# **Perfiles móviles con NFS y NIS**

El siguiente CÓMO describe la configuración de los perfiles móviles usando Slackware Linux. Los perfiles móviles son útiles en configuraciones como redes SOHO, escuelas, ayuntamientos o, en general, en cualquier red donde muchos usuarios tienen que trabajar en muchos clientes de escritorio diferentes.

- Todos los datos y preferencias de los usuarios se almacenan centralmente en el servidor.
- La autenticación también está centralizada, por lo que un nuevo usuario solo se crea una vez en el servidor.
- Cualquier usuario puede conectarse a cualquier cliente de escritorio y recuperar inmediatamente sus archivos, preferencias de escritorio, fondo de pantalla personal, marcadores, etc.

## **Requisitos previos**

La autenticación centralizada requiere que todas las máquinas (clientes de servidor y de escritorio) estén perfectamente sincronizadas. Eche un vistazo a [NTP HOWTO](https://docs.slackware.com/es:howtos:network_services:ntp) para ver cómo se puede hacer esto.

## **Configure the server**

#### **Defina puertos estáticos para NFS y NIS**

Queremos usar NFS y NIS con un firewall, por lo que lo primero que hacemos es asignar puertos estáticos a sus respectivos servicios. El paso a continuación no es estrictamente necesario, pero para hacer las cosas correctamente, anotaremos todos los puertos elegidos en /etc/services , al final del archivo:

```
...
# Static ports for NIS
ypserv 834/tcp # NIS server
ypserv 834/udp # NIS server
# Static ports for NFS
statd 32765/tcp # NFS statd (in)
statd 32765/udp # NFS statd (in)
statd 32766/tcp # NFS statd (out)
statd 32766/udp \neq NFS statd (out)
mountd 32767/tcp # NFS mountd
mountd 32767/udp # NFS mountd
lockd 32768/tcp # NFS lockd
lockd 32768/udp # NFS lockd
rquotad 32769/tcp # NFS mountd
rquotad 32769/udp # NFS mountd
```
No olvide abrir estos puertos en el firewall. Este es un error más común de lo que piensas.

Edite /etc/rc.d/rc.rpc para asignar puertos estáticos para statd :

```
...
  if ! ps axc | grep -q rpc.statd ; then
    echo "Starting RPC NSM (Network Status Monitor): /sbin/rpc.statd"
    /sbin/rpc.statd --port 32765 --outgoing-port 32766
  fi
...
```
Los puertos para rquotad y mountd se pueden definir en /etc/rc.d/rc.nfsd :

```
...
  if [ -x /usr/sbin/rpc.rquotad ]; then
    echo " /usr/sbin/rpc.rquotad"
     /usr/sbin/rpc.rquotad --port 32769
  fi
...
  if [ -x /usr/sbin/rpc.mountd ]; then
    echo " /usr/sbin/rpc.mountd"
     /usr/sbin/rpc.mountd --port 32767
  fi
...
```
Por último, pero no menos importante, cree /etc/sysctl.conf para asignar puertos a lockd :

fs.nfs.nlm\_tcpport=32768 fs.nfs.nlm\_udpport=32768

Esta última opción solo será efectiva después de reiniciar el servidor.

#### **Compartir los directorios personales de los usuarios con NFS**

Edite /etc/exports para definir sus recursos compartidos NFS. En el siguiente ejemplo, /home se comparte para toda la subred 192.168.2.0/255.255.255.0:

/home 192.168.2.0/24(rw,async,no\_subtree\_check)

Ejecutar:

```
# exportfs -a
# chmod 0755 /etc/rc.d/rc.rpc
# chmod 0755 /etc/rc.d/rc.nfsd
```
Reinicie el servidor y verifique si todos los servicios están activados y use los puertos correctos:

# pmap\_dump

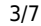

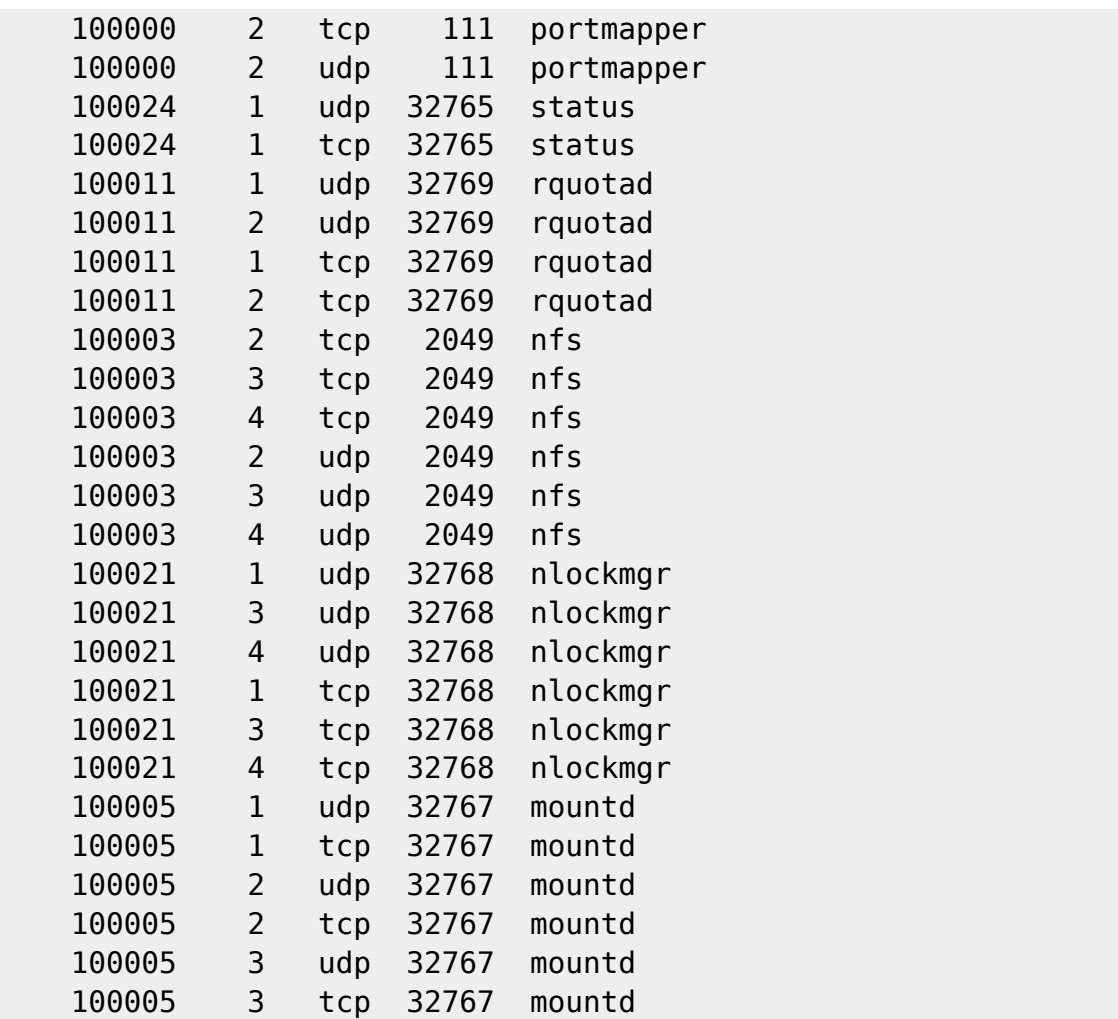

#### **Configuración de la autenticación centralizada con NIS**

Slackware64 tiene un error en yptools , que puede corregirse así:

# cd /usr/lib # ln -s /usr/lib64/yp .

Este error se ha corregido en Slackware64 14.0

Defina un dominio NIS creando y / o editando /etc/defaultdomain . Encontrar un nombre de dominio apropiado es una mera convención. En el siguiente ejemplo, este es el servidor NIS de mi compañía ("Montpezat" es una pequeña ciudad en el sur de Francia):

microlinux.montpezat

Edite /etc/yp.conf para que el servidor se convierta en su propio cliente NIS:

domain microlinux.montpezat server localhost

Descomente las líneas relevantes en /etc/rc.d/rc.yp, el script de inicio de NIS, y defina el uso de puertos estáticos para ypserv :

if [ -r /etc/defaultdomain ]; then

```
 nisdomainname `cat /etc/defaultdomain`
fi
if [ -x /usr/sbin/ypserv ]; then
   echo "Starting NIS server: /usr/sbin/ypserv"
   /usr/sbin/ypserv --port 834
fi
if [ -x /usr/sbin/rpc.yppasswdd ]; then
   echo "Starting NIS master password server: /usr/sbin/rpc.yppasswdd"
   /usr/sbin/rpc.yppasswdd
fi
if \lceil -d /var/vp \rceil; then
   echo "Starting NIS services: /usr/sbin/ypbind -broadcast"
   /usr/sbin/ypbind -broadcast
fi
```
En una instalación predeterminada de Slackware, este script ya está activado. Tenga en cuenta que necesita que /etc/rc.d/rc.rpc se inicie anteriormente.

# /etc/rc.d/rc.yp start

Continúe con algunos ajustes en /var/yp/Makefile :

- el valor de MINGID debe modificarse de 500 a 1 .
- los valores para MERGE PASSWD y MERGE GROUP cambian de true a false.
- La opción publickey tiene que ser desactivada.

Así es como se edita el archivo en consecuencia:

```
...
MINGID=1
...
MERGE_PASSWD=false
MERGE_GROUP=false
...
all: passwd group hosts rpc services netid protocols netgrp mail \
  shadow # publickey networks ethers bootparams printcap \setminus# amd.home auto.master auto.home auto.local passwd.adjunct \
   # timezone locale netmasks
...
```
Inicialice el dominio NIS:

#### # /usr/lib/yp/ypinit -m

De ahora en adelante, agregar uno o más usuarios nuevos se puede hacer como de costumbre con los comandos "adduser" o "useradd", pero hay un paso adicional involucrado. Para que se tengan en cuenta los nuevos usuarios, emita los siguientes comandos:

## **Configure the client(s)**

#### **Montar los directorios de inicio de usuario compartidos**

En el lado del cliente, limpiaremos / home , que será nuestro punto de montaje para los recursos compartidos NFS de los servidores. Una instalación Slackware vanilla contiene un directorio / home / ftp , del cual eliminaremos:

rmdir /home/ftp

Inicie /etc/rc.d/rc.rpc e intente montar los recursos compartidos manualmente. En el siguiente ejemplo, nestor es el servidor de mi empresa. Reemplace este valor con el nombre de host o la dirección IP de su servidor:

```
# chmod 0755 /etc/rc.d/rc.rpc
# /etc/rc.d/rc.rpc start
# mount -t nfs nestor:/home /home
# ls /home
# umount /home
```
Una vez que este paso haya tenido éxito, defina un montaje NFS permanente en /etc/fstab . De nuevo, reemplace nestor por el nombre de host o la dirección IP de sus servidores:

```
...
nestor:/home /home nfs rsize=8192,wsize=8192,timeo=14,intr 0 0
```
#### **Configure el cliente para usar el servidor NIS para la autenticación**

Como se indicó anteriormente, las versiones de Slackware64 anteriores a 14.0 contienen un error en "yptools", que puede solucionarse de la siguiente manera:

# cd /usr/lib # ln -s /usr/lib64/yp .

Defina el dominio NIS como lo hizo en el servidor, creando y/o editando /etc/defaultdomain :

microlinux.montpezat

Defina el servidor NIS editando /etc/yp.conf :

domain microlinux.montpezat server nestor

Modifique /etc/nsswitch.conf para que se vea así:

Last update: 2019/02/18 20:45 (UTC) es:howtos:network\_services:roaming\_profiles https://docs.slackware.com/es:howtos:network\_services:roaming\_profiles

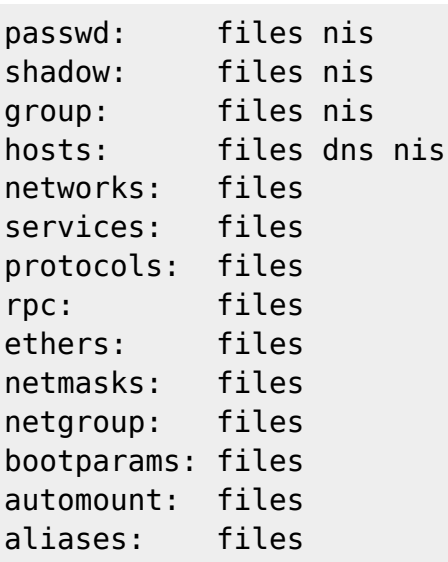

Para iniciar NIS en el cliente, elimine el comentario de las líneas relevantes en el script de inicio /etc/rc.d/rc.yp :

```
...
if [ -r /etc/defaultdomain ]; then
   nisdomainname `cat /etc/defaultdomain`
fi
...
if [ -d /var/yp ]; then
  echo "Starting NIS services: /usr/sbin/ypbind -broadcast"
   /usr/sbin/ypbind -broadcast
fi
...
```
En una instalación vanilla, no hay activación ( chmod 0755 /etc/rc.d/rc.yp ), ya que el script ya está activado.

Reinicie el cliente y verifique si los usuarios definidos en el servidor pueden conectarse.

Predeterminar los clientes a "init 3" hasta que se realicen todas las pruebas y la depuración. Una vez que todo funcione bien, cambie a "init 4".

## **Fuentes**

- Escrito originalmente por [Niki Kovacs](https://docs.slackware.com/wiki:user:kikinovak)
- Traducido por: [Victor](https://docs.slackware.com/wiki:user:slackwarespanol) 2019/02/18 20:26 (UTC)

[howtos](https://docs.slackware.com/tag:howtos), [nis](https://docs.slackware.com/tag:nis?do=showtag&tag=nis), [nfs,](https://docs.slackware.com/tag:nfs?do=showtag&tag=nfs) [roaming profiles,](https://docs.slackware.com/tag:roaming_profiles?do=showtag&tag=roaming_profiles) [centralized authentication](https://docs.slackware.com/tag:centralized_authentication?do=showtag&tag=centralized_authentication), [author kikinovak](https://docs.slackware.com/tag:author_kikinovak?do=showtag&tag=author_kikinovak)

Permanent link: **[https://docs.slackware.com/es:howtos:network\\_services:roaming\\_profiles](https://docs.slackware.com/es:howtos:network_services:roaming_profiles)**

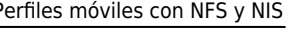

Last update: **2019/02/18 20:45 (UTC)**